# LLL 2023 Summer Tech Guide for Guests

# Join the Meeting:

Link to the Zoom meeting put here

### Join a Breakout Room

- The first time the rooms are available, you will receive a notice that breakout rooms are open. You can pick any room to Join.
- For the second and third round, when breakout rooms are open again, you will see two options:
  - Join the room you joined last time
  - o "Not Now". Choose Not Now if you want to join a different room than last time. Then choose the room you desire to join.

# Change a room in between Sessions

If during a session, you decide to change a room, click "Breakout Rooms" at the bottom of your Zoom window, then click "Choose Breakout Room."

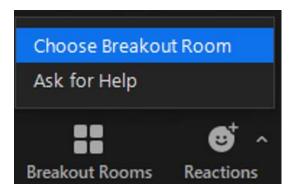

#### Go to the Main Room

If you need to talk to the Main Room host, or just want to return to the Main Room, click Leave Room button then choose "Leave Breakout Room".

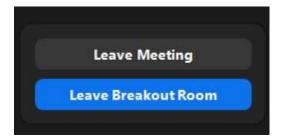

### Leave the Event

If you want to leave the event totally and close Zoom altogether, you can follow the steps above but choose to "Leave Meeting".